# EEP-17+ Settings Editor (2.xx)

This tool you can be used for EEP version 17 and above. It's designed to easily change some settings in EEP and make this changes to the Windows registry.

### Warning message at program start

At the first start, the program gives you a warning message. This information is important, as the tool changes the registry settings, but a running EEP-version has first to be closed, otherwise the changes have no effect. The warning screen remembers you for this, but can be avoided by deselecting the option "Show this warning message at program start".

| EEP-17+ Settings Editor                                                                                                    |                         |                                         |
|----------------------------------------------------------------------------------------------------|-------------------------|-----------------------------------------|
| WARNING !<br>To apply the changes to the registry correctly, no EEP-version may be running as a<br>Close EEP before applying the changes from this program to the registry. | n active EEP-version wi | ll write it's own settings.             |
| Show this warning message at program start                                                                                                    |                         |                                         |
| Version 2.00<br>Noël Van Rompay (NR1) - 2021<br>This software is freeware and may not be sold.                                                                              |                         |                                         |
|                                                                                                    |                         |                                         |
|                                                                                                    | 🛕 eepnolie.be           | © N. Van Rompay (NR1) - 2011/2022 v2.00 |

#### **Program settings**

By clicking the settings-button you can change the language of the program and select or deselect some settings.

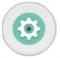

| Program settings                                                                                |
|-------------------------------------------------------------------------------------------------|
| Language  English  Use hints  Show a warning message at program start  Confirm the program exit |
|                                                                                                 |

## **Program interface**

After starting the tool you will see the main program window with some tabs, one for each found EEP-version (EEP-17 and above.

Each EEP-tab has 2 sections, the first one ("Info") is informative, the other section ("Registry settings") can be changed.

| EEP-17+ Settings Editor                                                                |                                                   |                           |                                         |  |  |
|----------------------------------------------------------------------------------------|---------------------------------------------------|---------------------------|-----------------------------------------|--|--|
| EEP 17                                                                                 |                                                   |                           | 1920 × 1080                             |  |  |
|                                                                                        | Frend/EEP17<br>glish                              |                           |                                         |  |  |
| – Registry settings –                                                                  |                                                   |                           |                                         |  |  |
| Layout path                                                                            | F:\Anlagen 17                                     |                           | 📴 🗌 Reset to default                    |  |  |
| Last layout                                                                            | F:\Anlagen 17\EEP-Autoscript\EEP_LUA_Layout_03.an | 🔄 🗌 Reset to demo version |                                         |  |  |
| Media path                                                                             | F:\Trend\EEP17\EEP17_Media                        |                           | 📴 🔲 Reset to default                    |  |  |
| External Lua editor                                                                    | F:\Tools\Notepad\notepad++.exe                    |                           | 🔄 🗌 Reset to default                    |  |  |
| Maximum selectable i<br>✓ Dock/Undock wi<br>✓ No more asking b<br>✓ Hide depriciated r | ndows<br>efore auto-saving                        |                           |                                         |  |  |
| 00                                                                                     |                                                   |                           |                                         |  |  |
|                                                                                        |                                                   | eepnolie.be               | © N. Van Rompay (NR1) - 2011/2022 v2.00 |  |  |

There are also 3 buttons available, one to make the changes in the Windows, one to reload the current registry settings and one to save the changes to a file that can be used to import the saved settings to the Windows registry.

# **Registry settings section**

In this section you can edit :

- the paths for the layouts and media
- the name of the last used layout (or reset it to "Demo")
- the location of the external LUA editor
- the docking of the Control dialogue and the Overview window
- enabling/disabling auto-save message
- hide/show depreciated models
- number of maximum selectable items in 2D window

3 Buttons are available :

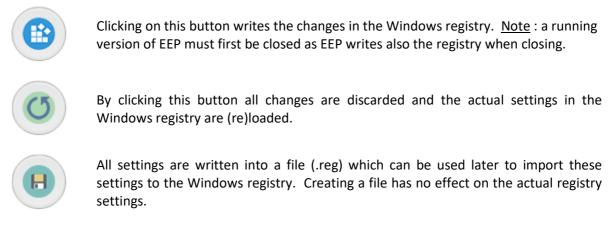

**Important** : changing to another EEP-version tab discards your changes without notice. When an EEP-version tab is selected the actual registry settings are always reloaded.

#### **Buttons**

Das Handbuch kann über die Schaltfläche geöffnet werden die angezeigt wird, wenn die entsprechende Handbuchdatei in der ausgewählten Sprache verfügbar ist.

Informationen zu diesem Programm erhaltest du durch klicken auf die Informationsschaltfläche.

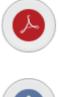

# Disclaimer

This software is copyrighted. This copyright and disclaimer notice protects the software author from any liability that might result, however remote, from the use of the software. Accordingly, the use of this notice is especially applicable to software made available for use beyond the author, and includes software distributed as "freeware" or open source via computer networks.

For software distributed with source code, the copyright and disclaimer notice should be imbedded within each file. For software distributed on physical media (e.g. CD ROM), the copyright and disclaimer notice should be printed on an external label (as well as in any source code). For software binary code distributed over a network, the copyright notice should be embedded in a "readme.txt" file that is sent along with the software.

Copyright ©2022 by EepNolie (N. Van Rompay – NR1)